## **УДК 372.851**

# *БОТУЗОВА Юлія*

## Кіровоградський державний педагогічний університет імені Володимира Винниченка

# **ПЕРЕВАГИ ТА НЕДОЛІКИ ВИКОРИСТАННЯ МАТЕМАТИЧНИХ ПРОГРАМНИХ ЗАСОБІВ ПІД ЧАС ГУРТКОВОЇ РОБОТИ З МАТЕМАТИКИ**

*Стаття присвячена актуальному питанню використання комп'ютерних технологій під час навчання математики. Основна увага приділяється розгляду функціональних можливостей математичних програмних засобів щодо розв'язання задач на побудову графіків рівнянь та функцій. Запропонований ряд задач з теми «Конкурсні задачі тригонометрії», як однієї з тем занять математичного гуртка для старшокласників. Умова кожної із цих задач полягає в побудові графіка функції чи то графіка рівняння, що містять окрім тригонометричних функцій, ще й модуль, цілу та дробову частину числа, обернені тригонометричні функції. Розв'язуються задачі за допомогою популярних математичних комп'ютерних програмних засобів таких як Advanced Grapher, Maple, УМК «Живая математика». Автор здійснює аналіз отриманих результатів побудов, вказує на помилки, неточності та недоліки, а також відзначає переваги використання комп'ютера.*

*Ключові слова: математичні програмні засоби, гурткова робота, навчання математики, методика навчання математики.*

**Постановка проблеми.** Однією з форм позакласної роботи з математики в старшій школі є математичний гурток. На заняттях гуртка учні розширюють та поглиблюють свої знання, набувають досвіду з розв'язання математичних проблем, підвищують рівень своєї математичної підготовки, що на сьогоднішній день є особливо актуальним [3]. Адже все більше спеціальностей потребують високого рівня застосування математики, яка і стає для більшої кількості школярів необхідним і значущим предметом.

**Аналіз актуальних досліджень.** Іноді, керівнику гуртка, під час розв'язування з учнями задач, необхідно продемонструвати точну побудову графіка функції, чітко відобразивши всі кроки побудови. Тут доцільно скористатися існуючим програмним забезпеченням та можливостями ІКТ, про використання яких під час вивчення математичних дисциплін вже написано немало. Зокрема, наукові праці Жалдака М. І., Ракова С. А., Семерікова С. О., Крамаренко Т. Г., Триуса Ю. В., Вінниченка Є. Ф., Лупан І. В., Співаковського О. В. та ін. дозволяють ґрунтовно вивчити цю проблему. Але бувають випадки, коли математичні програми не спрацьовують так як треба, що зумовлено закладеними в них функціями.

**Мета даної статті –** проаналізувати особливості використання математичних програмних засобів при розв'язуванні нестандартних, конкурсних, олімпіадних задач під час роботи математичного гуртка.

**Методи дослідження.** Для досягнення поставленої мети використовувались *теоретичні методи*: аналіз методичної, психолого-педагогічної літератури з досліджуваного питання, програм математичних гуртків, доступних математичних програмних засобів; синтез провідних ідей та формулювання власних цілей; *емпіричні методи*: вивчення та узагальнення передового педагогічного досвіду вчителів математики та методистів, а також проведення навчального експерименту із використанням запропонованої методики викладання.

**Виклад основного матеріалу.** Однією з тем, які корисно було б розглянуто зі старшокласниками, є «Конкурсні задачі тригонометрії» [2, с.34]. Зокрема, розглянемо задачі на побудову графіків функцій, що містять окрім тригонометричних функцій, ще й модуль, цілу та дробову частину числа, обернені тригонометричні функції тощо.

Задача 1. Побудувати графік функції:  $y = [-3\sin x]$ .

Розв'язання: Припустимо, що ми цю задачу будемо розв'язувати «вручну», а отже виконаємо послідовні перетворення графіків функцій:

1)  $y = \sin x$  – синусоїда; 2)  $y = \sin 2x$  – стискуємо графік 1 в 2 рази до осі ОУ; 3)  $y = 3\sin 2x$  – розтягуємо графік 2 в 3 рази від осі ОХ; 4)  $y = -3\sin 2x$  – відображаємо симетрично графік 3 відносно осі ОХ; 5)  $y = [-3\sin 2x]$  – використовуємо алгоритм побудови графіка цілої частини.

Алгоритм побудови графіка  $y = [f(x)]$ : щоб побудувати графік функції  $y = [f(x)]$ , треба провести прямі  $y = k, k \in \mathbb{Z}$ , і ті частини графіка функції  $y = f(x)$ , які містяться в смузі, визначеній подвійною нерівністю  $k \le y < k + 1$ , спроектувати на нижню межу  $y = k$  смуги; сукупність одержаних проекцій і буде шуканим графіком [1, с. 74-75].

Як бачимо, необхідно здійснити складні перетворення, бажано точні, щоб картинка була правильною, зрозумілою, наочною. Тому скористаємось однією з найзручніших програм для таких цілей – Advanced Grapher [4] *i* в результаті отримаємо таку картинку (рис.1):

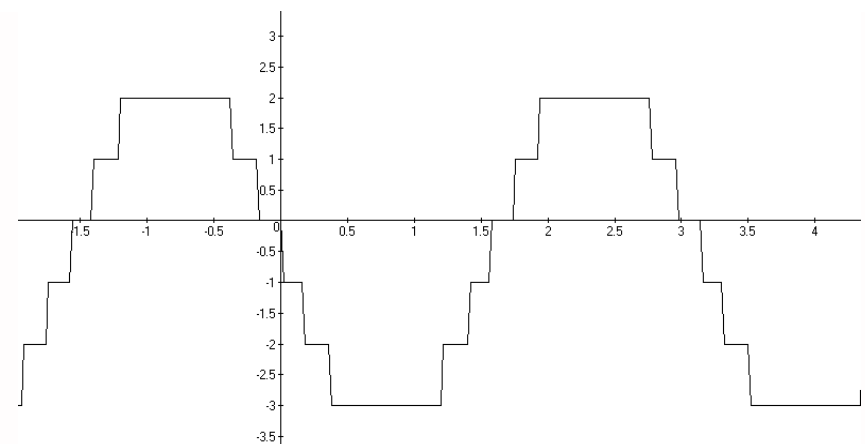

 $Puc.$  1. Зображення графіка функції  $y = \begin{bmatrix} -3\sin 2x \end{bmatrix}$  в програмі Advanced Grapher

Але, навіть не дивлячись на графік, можна проаналізувати, що мінімальне значення заданої функції  $y = [-3\sin 2x]$  враховуючи область значень синуса, буде становити - 3, а максимальне 3. Ось, саме максимальні точки і відсутні на рис.1. Якщо скористатись потужним математичним пакетом Maple 15 [5] для побудови цього ж графіку, то картинка буде наступною (рис.2), що також далеко не відповідає дійсності.

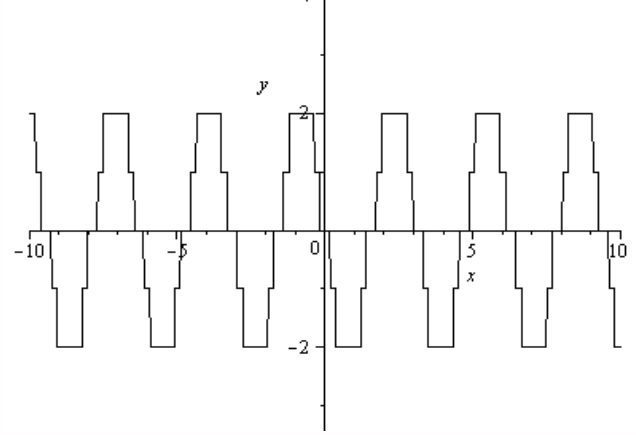

*Рис. 2. Зображення графіка функції y* 3sin 2*x в програмі Maple*

Цей приклад демонструє, що сліпо довіряти математичним програмам без глибокого попереднього аналізу самої задачі не варто.

<u>Задача 2.</u> Побудувати графік функції:  $y = \frac{|\cos 3x|}{\cos 3x} \cdot x^2$  $\frac{|\cos 3x|}{\cos 3x} \cdot x$  $y = \frac{|\cos 3x|}{2} \cdot x^2$ 

*Розв'язання:* 1). Знайдемо область визначення заданої функції:

$$
\cos 3x \neq 0 \Rightarrow 3x \neq \frac{\pi}{2} + \pi n, n \in \mathbb{Z} \Rightarrow x \neq \frac{\pi}{6} + \frac{\pi n}{3}, n \in \mathbb{Z}
$$
  
\n2) Poskpuemo mapJIB na mponixkax, ne bupaa  $cos 3x$  36epirac cbið 3Hak:  
\n
$$
y = \begin{cases} \frac{\cos 3x}{\cos 3x} x^2, \cos 3x > 0 \\ -\cos 3x \\ \cos 3x \end{cases} \Rightarrow y = \begin{cases} x^2, \cos 3x > 0 \\ -x^2, \cos 3x < 0 \end{cases}
$$
  
\nBpaxosyonu ó5nach bushavehh a ryckobe 3aðahh a 499960 j

графік, скориставшись програмами УМК «Живая математика» та Advanced Grapher (програма Maple виводить точно такий же графік, як і програма Advanced Grapher). Попередньо проаналізувавши функцію, розуміємо, що графік функції має розриви типу стрибок, що і повинні побачити на картинці учні. Але на рис. 3 справа можна побачити суцільний графік, а зліва графік суцільний тільки на проміжку  $\bigg)$  $\left(-\frac{\pi}{2};\frac{\pi}{2}\right)$ , хоча в точках  $\pm \frac{\pi}{6}$ , що належать цьому проміжку, повинні бути точки розриву.

Наведений приклад знову вказує на недоліки, які виникають під час використання ІКТ на заняттях з учнями. Однак говорити про повну незастосовність даних засобів не можна. Зокрема, є й переваги: обмеженість дошки не дозволяє побудувати куски графіка, що містяться вище чи нижче деякої точки осі ординат, їх необхідно учням уявлять; програми ж дають змогу показати частини графіка функції  $y = \frac{|\cos 3x|}{2} \cdot x^2$  як завгодно віддалені від початку координат, що відповідно сприяє розвитку  $\frac{1}{\cos 3x}$ 

просторової уяви учнів.

*Задача 3.* На координатній площині хОу побудувати геометричний образ рівняння

 $tg(\pi(|x| + |y|)) = 0.$ 

*Розв'язання:* Розв'яжемо тригонометричне рівняння

 $t g(\pi(|x|+|y|)) = 0 \Rightarrow \pi(|x|+|y|) = \pi k, k \in N \Rightarrow |x|+|y| = k, k \in N'$ з якого дістанемо сімейство квадратів з «цілими» вершинами на осях координат.

Навіть вручну нескладно побудувати отриманий геометричний образ заданого рівняння, але хочеться все-таки скористатись комп'ютером і отримати гарну ілюстрацію розв'язку. На жаль, не всі математичні програми мають вбудовану функцію безпосередньої побудови графіків рівнянь. Але програма Advanced Grapher дозволяє це зробити та отримати таку картинку (рис. 4).

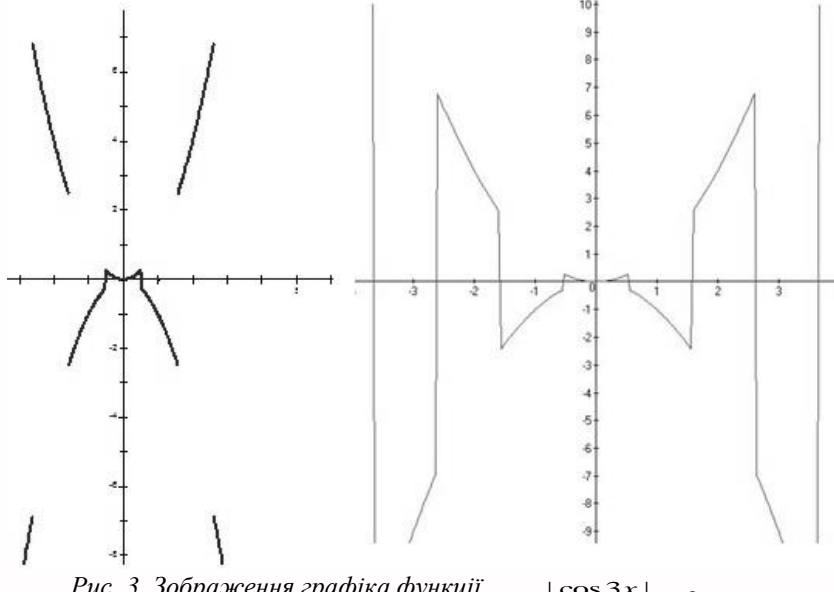

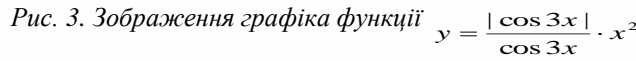

*в програмі «Живая математика» (зліва), в програмі Advanced Grapher (справа)*

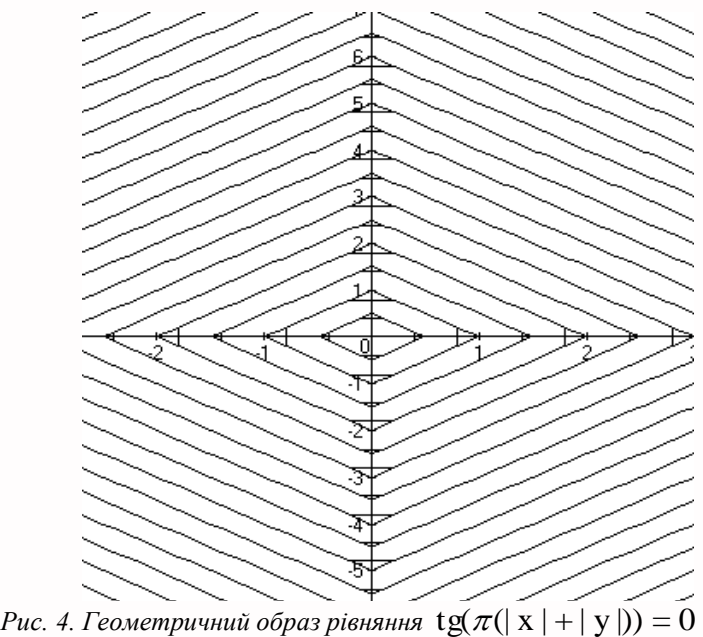

*отриманий в програмі Advanced Grapher*

 $\frac{3a\delta a\theta a}{2}$ . Побудувати графік функції  $y = cos(2arcsin x)$ .

 $P$ озв'язання: 1) Знайдемо область визначення функції  $D(y)$  =  $[-1;1]$ ; 2) введемо позначення  $\arcsin x = \alpha$ , тоді  $x = \sin \alpha$  i  $-\frac{\pi}{2} \le \alpha \le \frac{\pi}{2}$ ; 3) таким чином, функція  $y = cos(2arcsin x)$ перепишеться у вигляді  $y = cos 2\alpha = 1 - 2sin^2 \alpha = 1 - 2x^2$ ; 4) отже, графіком функції  $y = cos(2\arcsin x)$  буде дуга параболи  $y = 1 - 2x^2$ при  $x \in [-1,1]$ .

Здійснений аналіз та отриманий розв'язок задачі, дозволяє нам здійснити побудову графіка заданої функції  $y = cos(2arcsin x)$  вручну. Але спробуємо протестувати роботу комп'ютерних програм, здійснивши в кожній з них запит «побудувати графік вихідної функції  $y = cos(2\arcsin x)$ ». Результати, що виводяться на екран програмами можна побачити на наступному зображенні (рис.5).

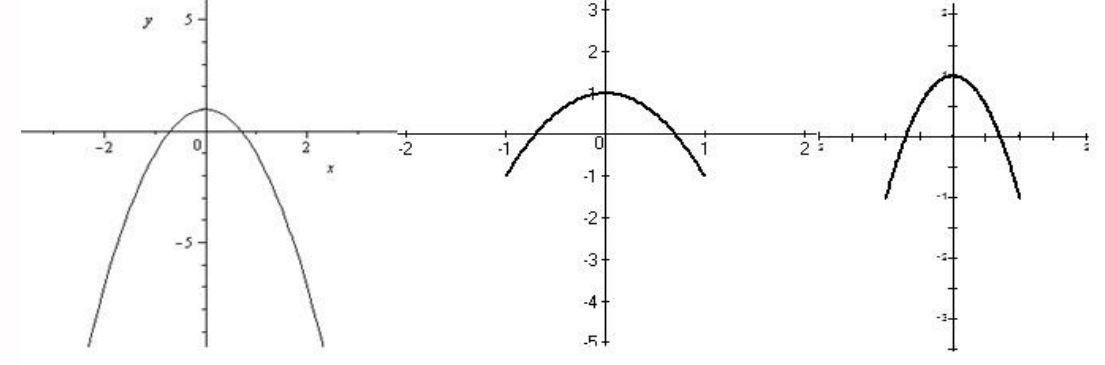

*Рис.* 5. Зображення графіка функції  $y = cos(2arcsin x)$ 

*одержані в програмі Maple, Advanced Grapher, «Живая математика» (відповідно зліва направо)*

Очевидно, що останні дві програми видають правильний результат – дугу параболи  $y = 1 - 2x^2$ на проміжку  $x \in [-1;1]$ , а програма Maple замість куска параболи будує її повністю на множині всіх дійсних чисел.

*Задача 5.* Побудувати графік функції *y* arccos(cos*x*).

*Розв'язання:* 1) Функція періодична з періодом 2 – її значення не змінюються, якщо *х* змінюється на  $x + 2\pi$ . Тому достатньо побудувати графік на проміжку  $0 \le x \le 2\pi$ , а потім паралельно перенести його кілька разів вправо і вліво; 2) з означення арккосинуса випливає, що при  $0 \le x \le \pi$  функція  $y = \arccos(\cos x)$  перетвориться на  $y = x$ ; 3) враховуючи, що  $\cos x = \cos(2\pi - x)$ , а при  $\pi \leq x \leq 2\pi$  виконується нерівність  $0 \leq 2\pi - x \leq \pi$ , отримаємо за означенням арккосинуса, що  $y = 2\pi - x$ .

Графік функції  $y = \arccos(cosx)$  не складно побудувати навіть вручну, але продовжимо тестування використаних вище програм. Для даної задачі і Maple, і УМК «Живая математика», і Advanced Grapher виводять на екран ідентичний правильний результат, тому наводимо лише зображення, отримане в програмі Maple (рис.6).

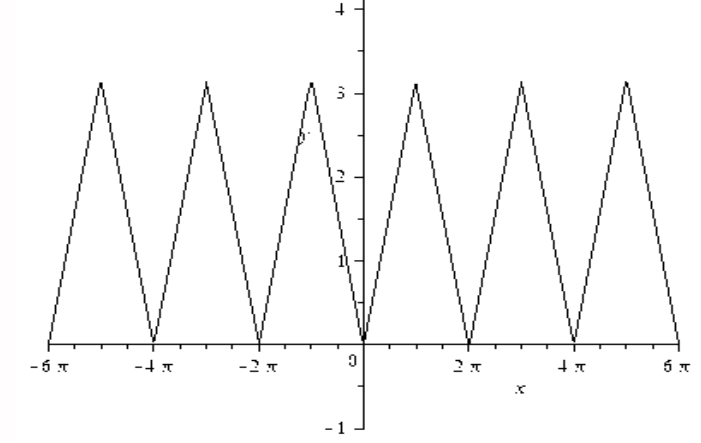

*Рис. 6. Зображення графіка функції y* arccos(cos *x*) *одержане в програмі Maple*

**Висновки та перспективи подальших наукових розвідок.** Розглянуті вище конкурсні математичні задачі з тригонометрії на побудову графіків функцій та рівнянь можна використовувати під час проведення гурткових чи факультативних занять з учнями старших класів загальноосвітніх навчальних закладів. Проведений в статті аналіз використання ІКТ під час навчання розв'язувати задачі такого типу показує, що комп'ютерні математичні програми не завжди видають правильний результат, тому не тільки спрощують та покращують процес навчання, а й навпаки. Саме глибокий аналіз умов та можливих результатів при розв'язуванні задач з використанням ІКТ є просто необхідним, інакше помилок та неправильних математичних уявлень в учнів не уникнути. Але в більшості випадків математичні програмні засоби дозволяють скорочують час, що був би витрачений на повне розв'язання задачі, стимулюють розвиток просторового мислення учнів, формують стійкий інтерес до математики та інформатики.

Дана стаття може бути корисною вчителям математики та студентам фізико-математичних факультетів педагогічних навчальних закладів.

#### **БІБЛІОГРАФІЯ**

1. Вороний О. М. Вибрані задачі шкільної математики: навч. посібник / О. М. Вороний. – Кіровоград: [б.в.], 2004. – 231 с.

2. Городніченко В. Д. Конкурсні задачі тригонометрії// Математика в школах України. – № 1-2 (301-302), 2011. – С. 34-37.

3. Гурток з математики для 10-11 класів. [Електронний ресурс] – Режим доступу[: http://metodportal.net/node/26602](http://metodportal.net/node/26602)

4. Advanced Grapher – Graphing Software. [Електронний ресурс] – Режим доступу[: https://www.alentum.com/agrapher/](https://www.alentum.com/agrapher/)

5. Maplesoft. The Essential Tool fos Mathematics. [Електронний ресурс] – Режим доступу: http://www.maplesoft.com/products/maple/index1a.aspx

#### *YULIA BOTUZOVA*

### *Kirovohrad Volodymyr Vynnychenko State Pedagogical University* **ADVANTAGES AND DISADVANTAGES OF USING OF MATHEMATICAL SOFTWARE ON THE LESSONS OF MATHEMATICAL CIRCLE**

The mathematical circle is a form of extracurricular activities in mathematics in high school. It is very important today that pupils can extend and deepen their knowledge, learn to solve math problems, enhance their mathematical training in the lessons of mathematical circle. Mathematics is becoming a meaningful and a required subject, because more and more professions require a high level of application of mathematics.

Sometimes teachers need to demonstrate accurate graphing of functions with a clear display of all steps of constructing. It should be to use existing software and possibilities of ICT. A lot of scientific works were devoted to use of these tools in the study of mathematical disciplines. There are cases when mathematical programs do not work correctly. This is due to the functions embedded in them. This article written about the advantages and disadvantages of using ICT in the teaching of mathematics, particularly during the lessons of mathematical circle.

One of the topics that would be useful to consider with the senior pupils is «Competitive trigonometry problems». There are considered the problems of graphing of functions which containing trigonometric functions, a module, an integer part and a fractional part, inverse trigonometric functions etc.

These competitive mathematical problems of trigonometry in which you must to construct the graphs of functions or equations can be used in the lessons of mathematical circle or extracurricular activities with the senior pupils. In this article, we analyzed the use of ICT in the learning of solving problems of this type. The analysis shows that mathematical computer programs do not always give the correct result, therefore they not only simplify and improve the learning process, and vice versa. Consequently, you must always do depth analysis of conditions and the possible results in solving problems with the using the ICT, otherwise you will not avoid mistakes and incorrect mathematical concepts in the pupils. But in most cases, mathematical software allow to reduce the time that would be spent on the complete problem solving, stimulate the development of spatial thinking of the pupils, form a strong interest in mathematics and computer science.

This article may be useful to teachers and students of faculty of Physics and Mathematics of the Pedagogical Universities.

*Key words: mathematical software, mathematical circle, methods of teaching mathematics.*

### *ЮЛИЯ БОТУЗОВА*

*Кировоградский государственный педагогический университет имени Владимира Винниченка*

## **ПРЕИМУЩЕСТВА И НЕДОСТАТКИ ИСПОЛЬЗОВАНИЯ МАТЕМАТИЧЕСКИХ**

## **ПРОГРАМНЫХ ПРОДУКТОВ В ПРОЦЕССЕ РАБОТЫ МАТЕМАТИЧЕСКОГО КРУЖКА**

*В статье рассматриваются функциональные возможности популярных математических программных продуктов в связи с решением задач на построение графиков функций и уравнений, которые содержат в себе тригонометрические функции, модуль, целую и дробную часть числа, обратные тригонометрические функции. В процессе работы с программами указываются недостатки и преимущества их использования.*

*Ключевые слова: математические программные продукты, кружок, обучение математики, методика обучения математике.*

#### **ВІДОМОСТІ ПРО АВТОРА**

**Ботузова Юлія Володимирівна** – кандидат педагогічних наук, старший викладач кафедри математики Кіровоградського державного педагогічного університету імені Володимира Винниченка.

*Наукові інтереси:* використання ІКТ в процесі навчання математики у вищій та середній школі, методика навчання математики, дистанційне навчання.